# BlueJeans®

## How to Join from a Mobile Device

#### **STEP 1**

Install the free app available from the Apple App Store or Google Play

#### **STEP 2**

Open the app on your mobile device and enter your login information

#### **STEP 3**

In the Upcoming Meetings screen, locate the meeting and swipe it to the left with your finger

#### **STEP 4**

Once you select an option you will be immediately placed into the meeting

- Camera option: Turns your mobile device's camera on
- Phone option: Keeps the camera off and just uses the mobile device's audio connection

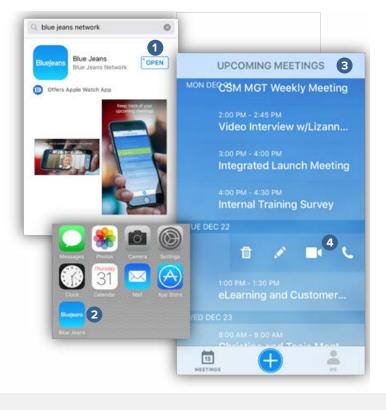

#### Resources

BRE

Interested in more tips and training? Sign up for eLearning or a Coffee & BlueJeans LIVE videocast at coffee.bluejeans.com

Check out **bluejeans.com/support** for other guides, articles, & more. Visit **community.bluejeans.com** to connect with other users and ask and answer questions.

#### About BlueJeans Network

BlueJeans delivers video communications that connect people and drive business growth. BlueJeans' Enterprise Video Cloud is trusted by global businesses to enable video experiences for anyone, anywhere.

### bluejeans.com

© Blue Jeans Network, Inc. 516 Clyde Ave, Mountain View, CA 94043 Need He

bluejeans.com/support/contac (408) 791-2830